# **EDUCONNECT - ADMINISTRATION DES COMPTES** RESPONSABLES D'ELEVES DE L'ÉDUCATION **NATIONALE**

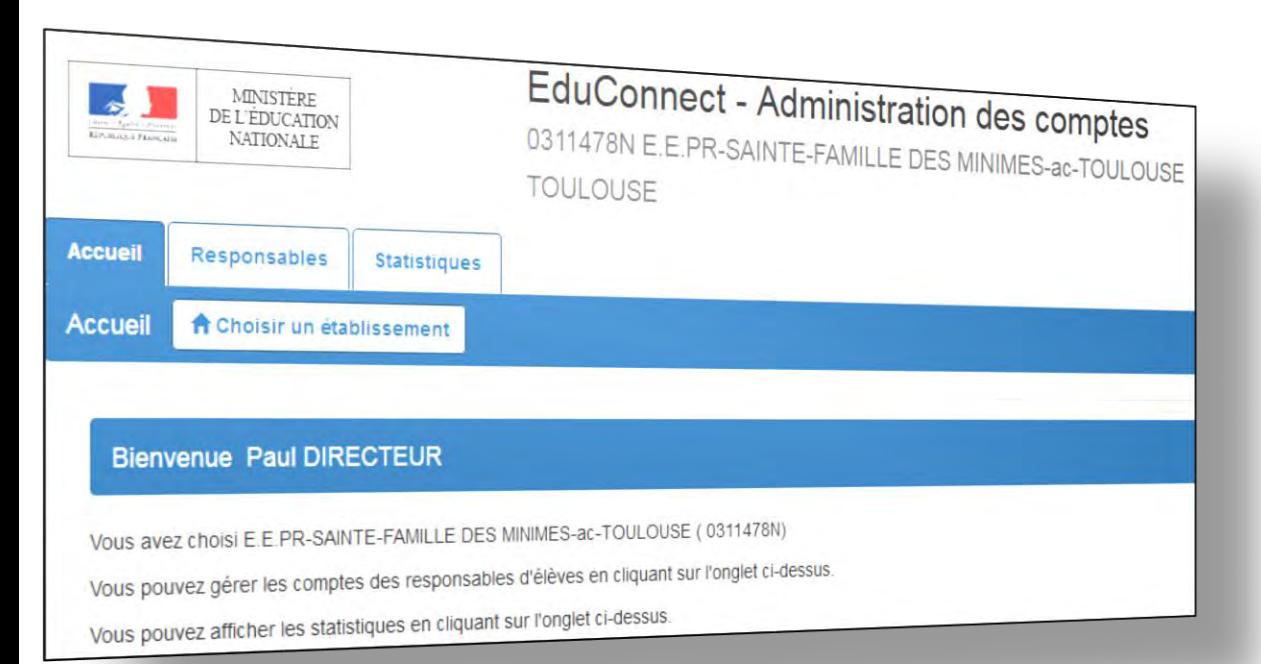

**L'accès à l'application « Administration des comptes » de EduConnect se fait par le portail Arena dans le domaine « Scolarité du 1er degré », sous-domaine « EduConnect » (Navigateurs Mozilla Firefox, Chrome ou Internet Explorer).** 

**En cas de problème, contacter votre service d'assistance informatique académique.**

**L'accès aux services en ligne (portail « EduConnect ») pour les responsables d'élève s'effectue au moyen d'un compte internet avec un identifiant et un mot de passe provisoire.**

MINISTÈRE

**L'administration de ces comptes est du ressort du directeur d'école sur le périmètre complet de l'(ou des) école(s) sous sa responsabilité. Cet outil lui permet:**

- **d'informer chaque responsable de la mise à disposition des services en ligne et de leur communiquer leur(s) identifiant(s) et mot(s) de passe provisoire(s),**
- **d'éditer la liste des comptes,**
- **d'assister les familles en cas de problèmes rencontrés (oubli d'identifiant ou de mot de passe, problèmes d'activation du compte…),**
- **de suivre les statistiques des comptes responsable.**

## **Onglet Responsables**

 **Accès à la liste des responsables, avec filtres possibles (nom ou prénom d'un responsable ou d'un élève, classes, états de comptes, adresse mail connue/inconnue, origine de compte),**

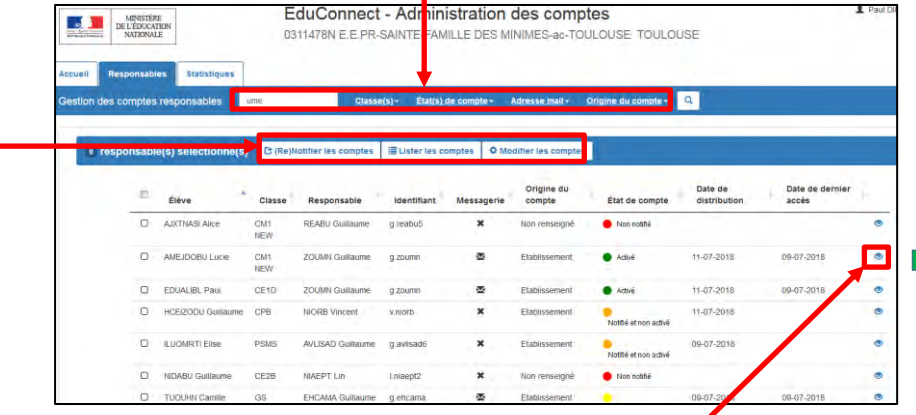

- **Accès à la consultation détaillée d'un compte,**
- **Possibilité d'effectuer les opérations suivantes sur un ou plusieurs responsables préalablement sélectionnés :**
	- **Notifier les comptes par feuilles individuelles ou par courrier électronique,**
	- **Editer la liste des comptes (format PDF ou csv),**
	- **Réinitialiser les mots de passe (dans le cadre d'une assistance à des responsables).**

# **Onglet Accueil**

 **Choix de l'école à administrer (uniquement si plusieurs écoles en responsabilité ; sinon, l'école est présélectionnée)**

#### **A** Choisir un établissement

0311478N - E.E.PR-SAINTE-FAMILLE DES MINIMES-ac-TOULOUSE - TOULOUSE 0311556Y - E.M.PU-LE RAMIER-ac-TOULOUSE - FENOUILLET 0311698C - E.M.PU--ac-TOULOUSE - NOE

### **Consultation détaillée d'un compte**

 **Possibilité de consulter le détail d'un compte et la liste des enfants rattachés,**

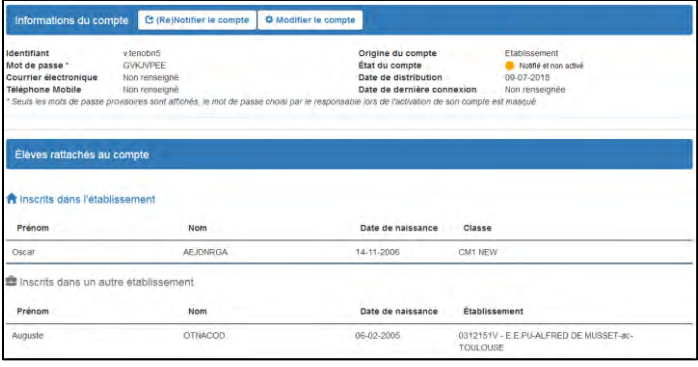

 **Possibilité d'assister un responsable ((re-)notifier le compte, réinitialiser le mot de passe, renvoyer un courriel d'activation).**

### **Onglet Statistiques**

- **Visibilité de l'avancement de l'activation des comptes de l'école courante avec détail par classe et par niveau,**
- **Possibilité d'actualiser les statistiques.**

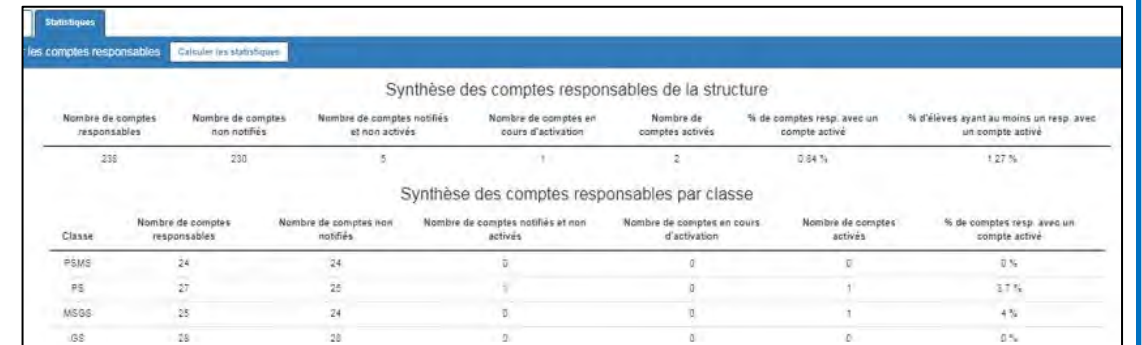